## Hands-On Classroom Sessions Technology Training Fall 2016

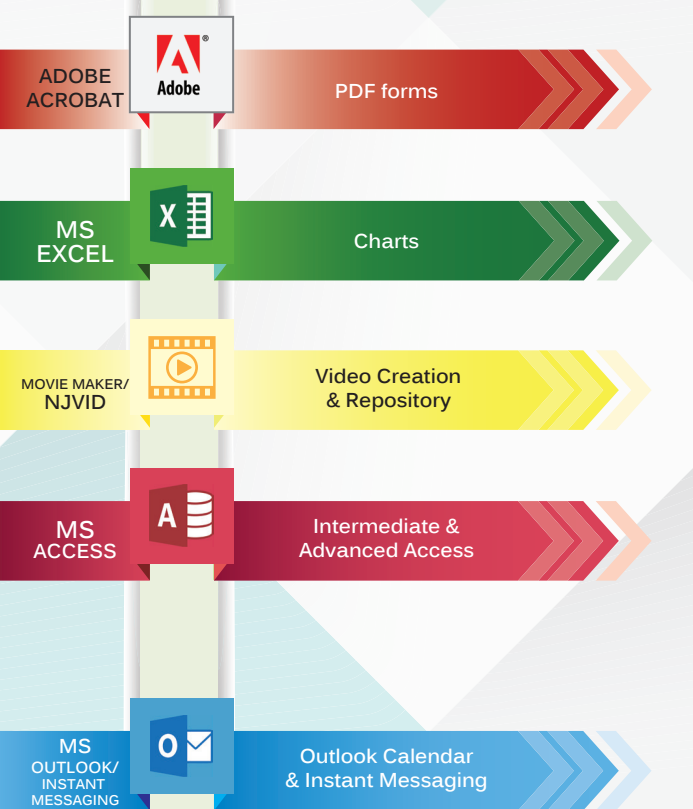

## Classroom Sessions

Please go to the website or use the QR Code below to register for the sessions of your choice.

**Thursday Sessions 2:30pm - 4:00pm October 13th, 2016 - November 10th, 2016**

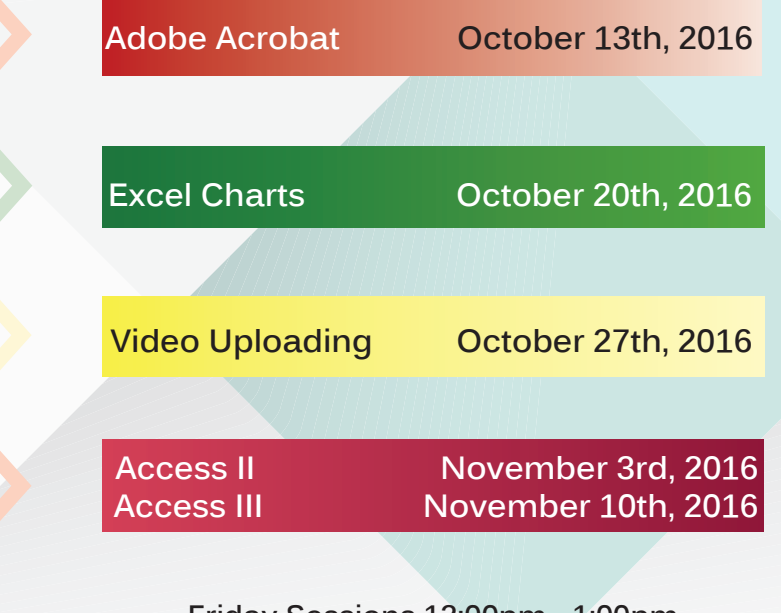

**Friday Sessions 12:00pm - 1:00pm October 14th, 2016 - December 16th, 2016**

**Outlook/IM** 

## Hands-On Meet, Greet & Learn One-on-One Session

One-on-One is a 20 minute session based on your choice of topic. Sessions will be held on **Tuesdays from 2:30pm - 4:00pm:**

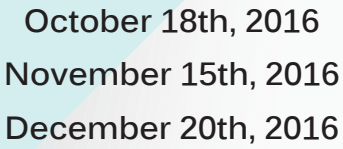

Please note:

You must register online for a One-on-One Session.

Someone will follow up with you to confirm the date and time of your One-on-One registration.

Please reserve your One-on-One session at least 1 week in advance.

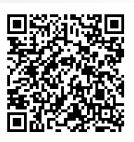

Please Contact Doriann Pieve-Hyland @ x2348 if you would like to schedule a customized workshop for your office or class.

# **Online Training** coming soon!

### Topics Offered

MS Access I

- how to create, open & save a database
- import/export text files
- create tables

#### MS Access II

- create basic queries

#### MS Access III

- create basic forms
- create basic reports

#### Adobe Acrobat

- convert MS Office documents to a PDF
- how to create a form
- create a writable PDF document

#### MS Excel I

- difference between a workbook and a worksheet
- set up a document
- change default settings

#### MS Excel II

- create a template
- apply conditional formatting to cells
- group data
- link cells within a document
- import/export data
- filter

#### MS Excel III

- create a chart
- create a pivot table
- create macros
- perform functions

#### MS Excel Charts

- create a chart
- create a graph

#### General Computer Skills

- different parts of the computer
- add icons to the start bar (task bar)
- create/delete shortcuts on the desktop
- folder management structure and more...

#### MS Outlook/Instant Messaging

- create a distribution list/contact/group/ address book
- create a task
- create a calendar
- create an appointment
- add attachments to appointments
- scheduling assistant
- message colleagues using IM

#### MS PowerPoint

- create a presentation
- how to import graphics to slides
- create hyperlinks
- custom animation
- transitions

#### Windows Movie Maker/NJVID

- how to create videos using Windows Movie Maker
- upload videos to NJVID digital media repository
- information on using NJVID for Blackboard
- MS Word I
	- how to set up a document
	- create tables
	- create/customize ribbons/default settings
	- create hyperlinks

#### MS Word Mail Merge

- create a template
- create mail merge